# **Импорт пользователей**

### **Общие сведения**

Не обязательно заводить каждого пользователя вручную, чтобы ускорить этот процесс, в ИКС существует функция «Импорт».

Чтобы импортировать пользователей, зайдите в модуль «Пользователи» и нажмите в правом верхнем углу на кнопку «Импорт». Откроется диалоговое окно, предлагающее выбрать, каким образом пользователи будут импортированы.

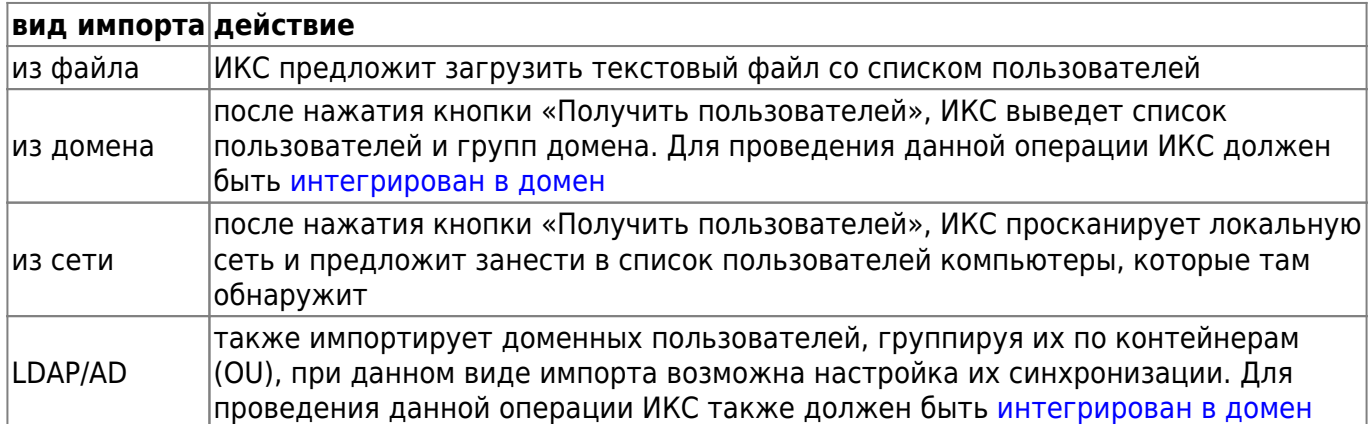

## **Импорт из файла**

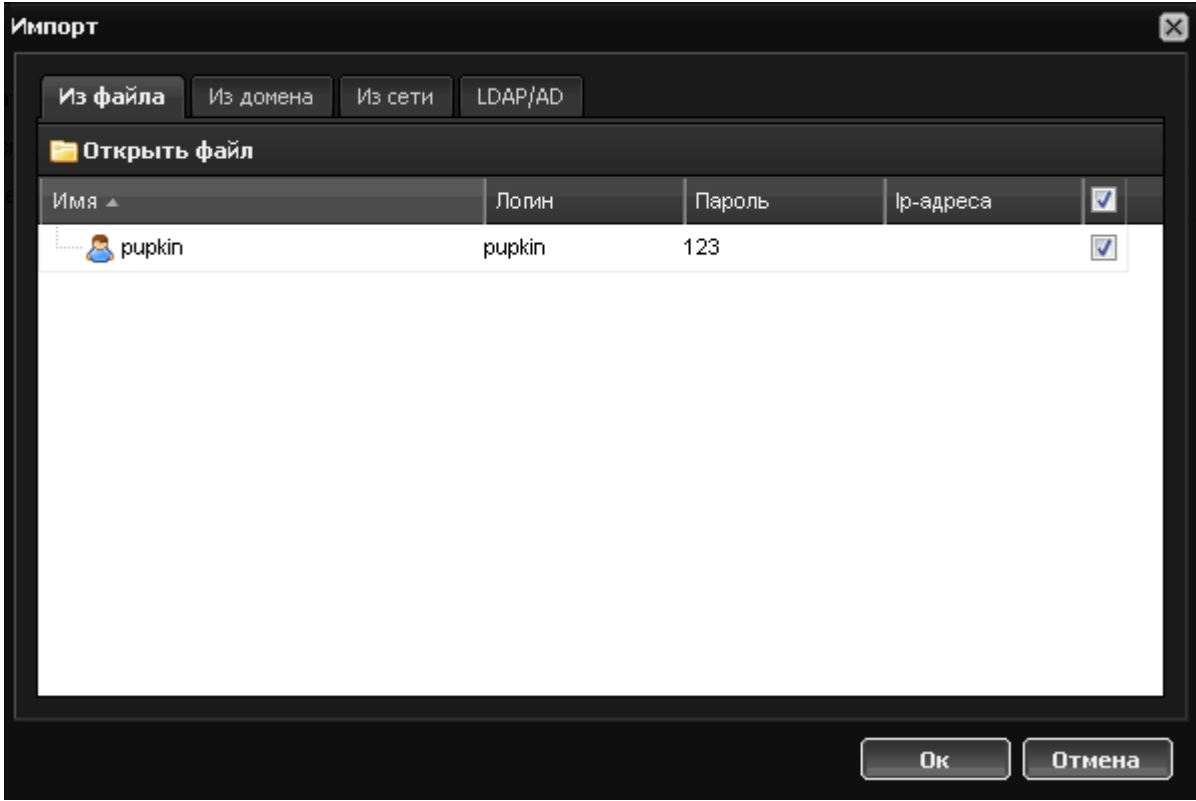

Загружаемый файл должен иметь расширение \*.txt. Cписок должен быть в формате «имя

Last update: 2020/01/27 16:28 импорт\_пользователей https://doc.a-real.ru/doku.php?id=%D0%B8%D0%BC%D0%BF%D0%BE%D1%80%D1%82\_%D0%BF%D0%BE%D0%BB%D1%8C%D0%B7%D0%BE%D0%B2%D0%B0%D1%82%D0%B5%D0%BB%D0%B5%D0%B9

пользователя, логин, пароль, ip-адрес», каждый пользователь в отдельной строке. Кроме того, вы можете просто вручную создать нужное количество пользователей прямо в окне формы импорта.

#### **Импорт из домена**

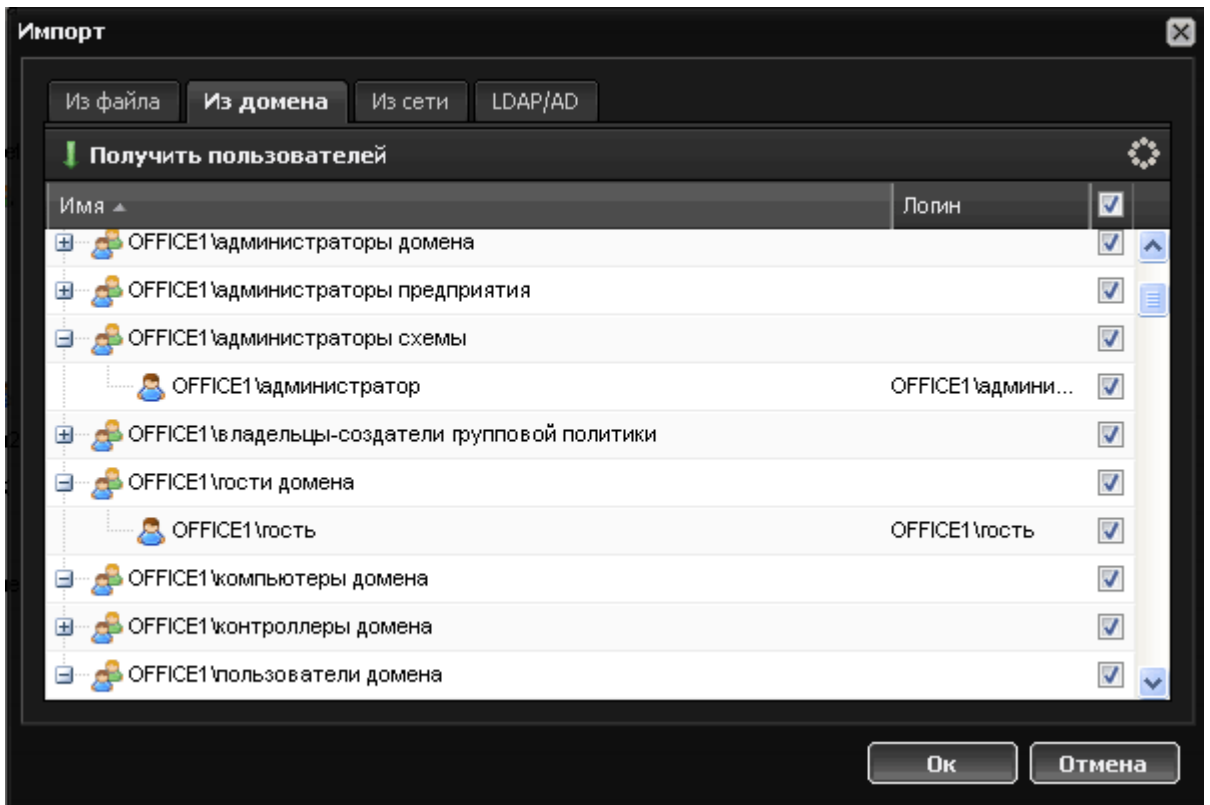

При нажатии кнопки «Получить пользователей» в окне отобразится список пользователей домена, сгруппированный по группам active directory. Отметьте флажками нужных пользователей и нажмите кнопку ОК, импортированные пользователи появятся в списке. Данный способ является основным способом получения пользователей из контроллера домена Microsoft. Отметив нужных для импорта доменных пользователей в списке, нажмите кнопку ОК.

#### **Импорт из сети**

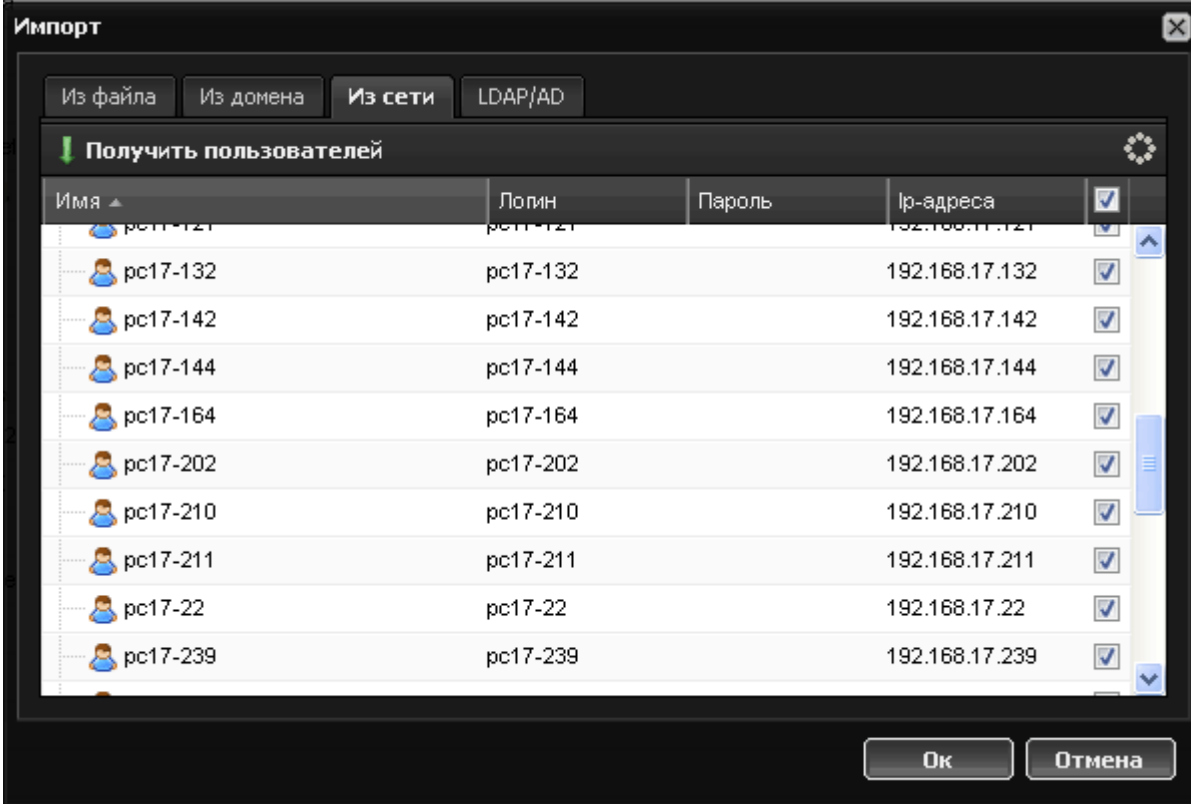

ИКС сканирует свою локальную сеть и заносит все ip-адреса, которые в настроящий момент активны. Очень удобный способ для занесения пользователей с авторизацией по ip-адресу. ИКС импортирует пользователей, присваивая им имена и логины в виде «pc предпоследняя цифра ip-адреса-последняя цифра ip-адреса». Отметив нужных для импорта пользователей в списке, нажмите кнопку ОК.

#### **Импорт из LDAP/AD**

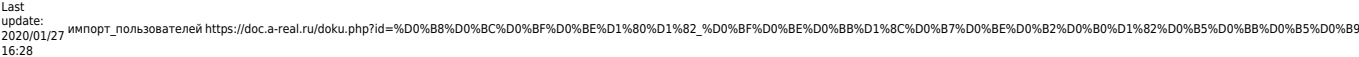

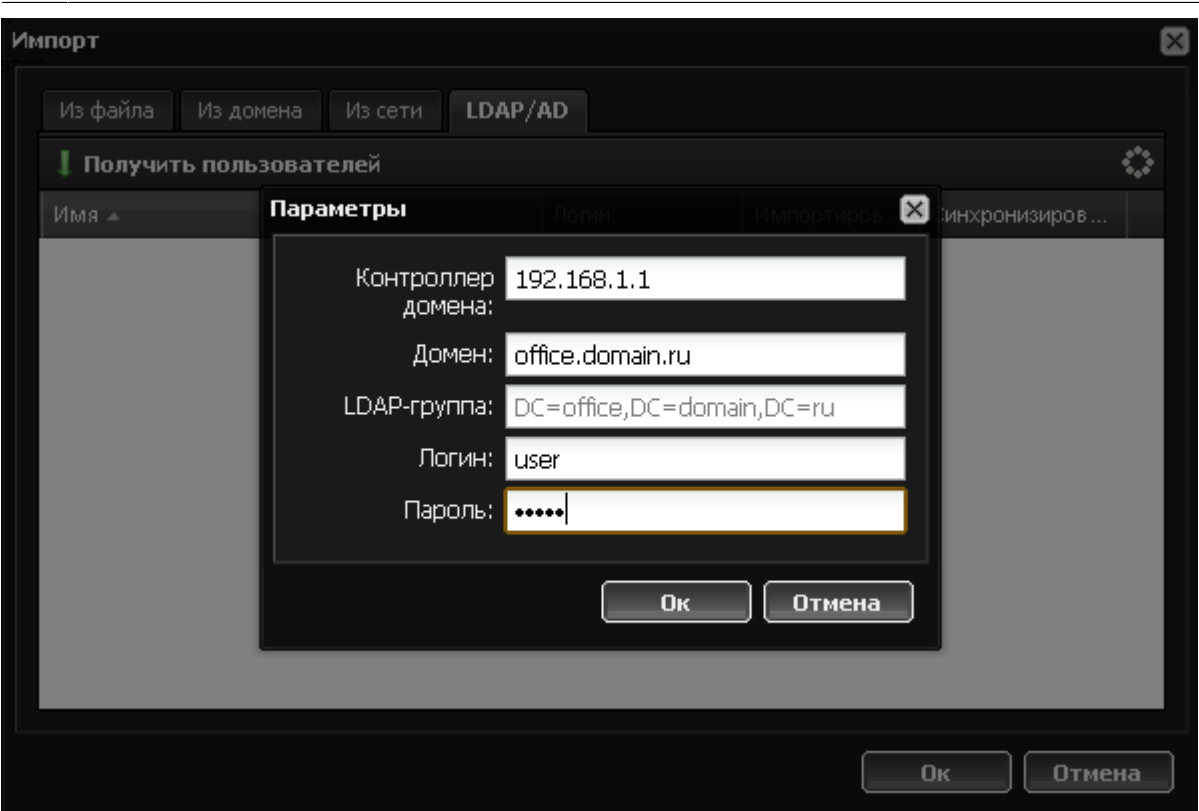

Этот способ более универсален и подходит для большинства LDAP-каталогов. В отличие от первого способа, где пользователи группируются по группа домена, в данном случае они будут сгруппированы по их organization unit'ам. Две интересные особенности, которые предлагает второй способ - синхронизация пользователей или групп и их почтовых ящиков. Синхронизация предполагает, что в случае изменения в домене аналогичные изменения произойдут и на ИКС. Например, если мы синхронизуем два OU, а затем перенесем пользователя из одного в другой, то таким же образом он перенесется и между группами ИКС. Следует отметить, что если синхронизована группа пользователей, то отредактировать или удалить отдельного пользователя в этой группе через веб-интерфейс ИКС вы не сможете. Пользователи, импортированные и синхронизированные будут отмечены в списке пользователей специальной иконкой.

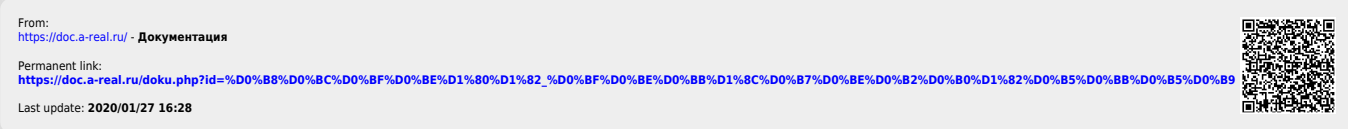